## PreFlight Checklist for PlaybackPro Plus X **macOS Ventura (13.x)**

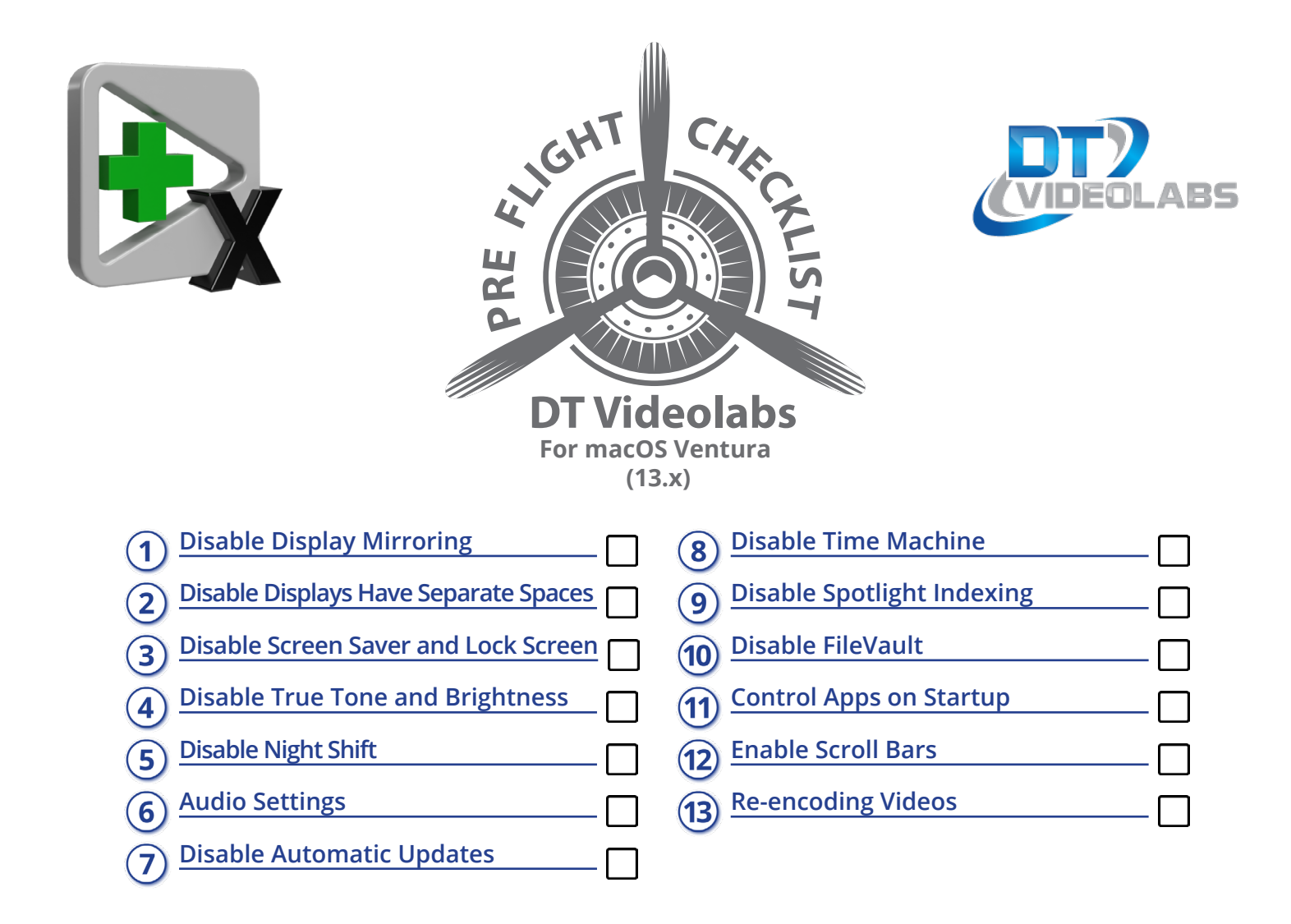

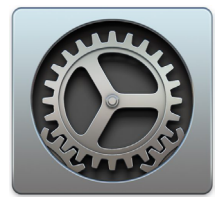

All of the settings are found under **System Preferences** and should be changed prior to launching PlaybackPro or PlaybackPro Plus.

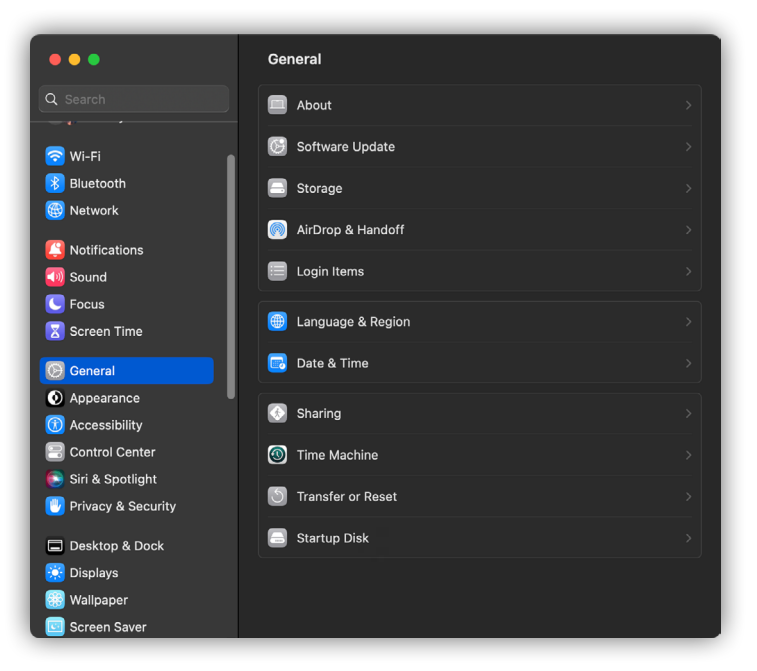

**(602) 687-8507 technical@dtvideolabs.com [www.dtvideolabs.com](https://www.dtvideolabs.com) Page 1**

<span id="page-1-0"></span>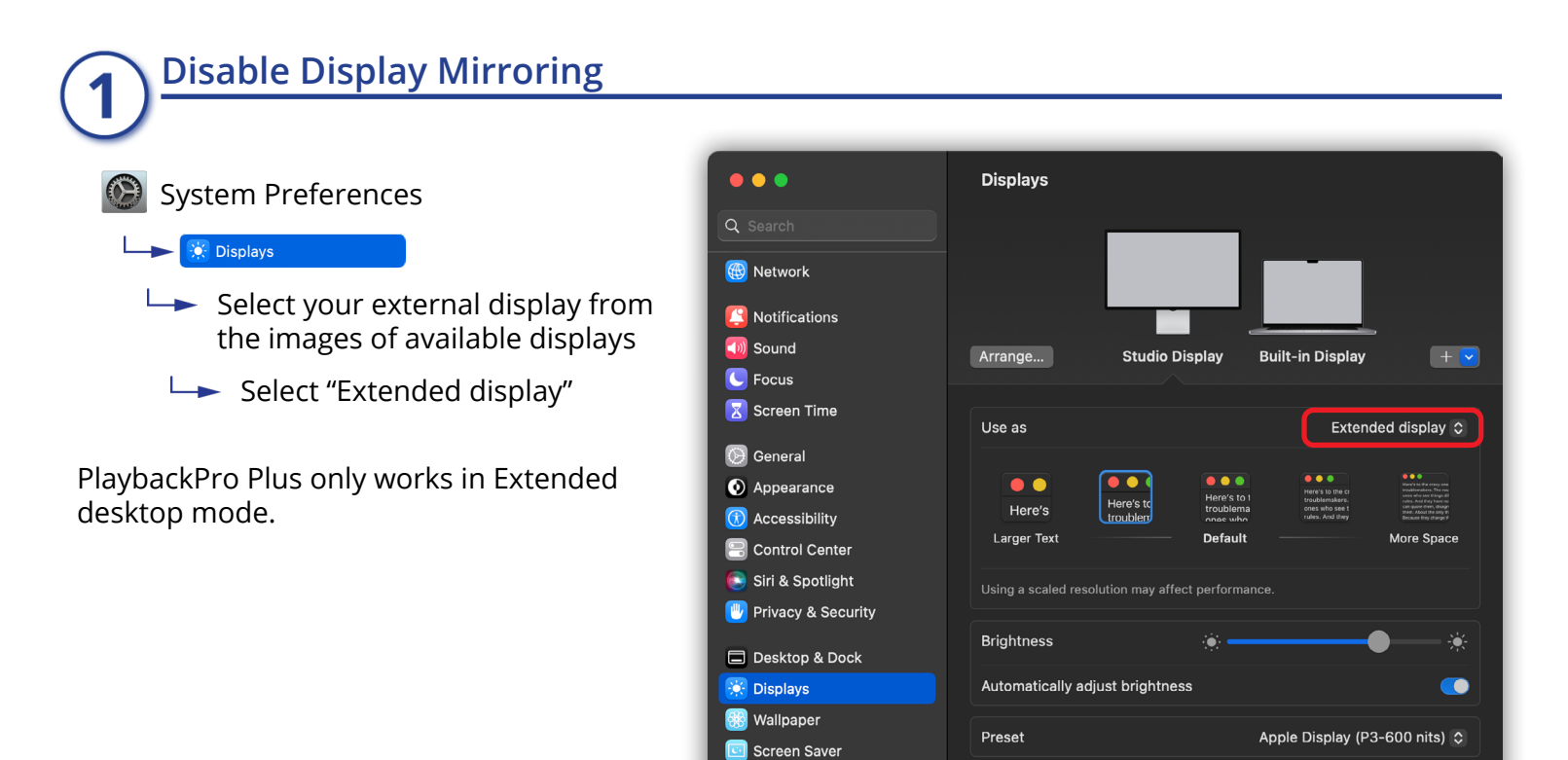

 $\blacksquare$  Battery

Lock Screen

## <span id="page-1-1"></span>**[D](#page-1-1)isable Displays Have Separate Spaces**

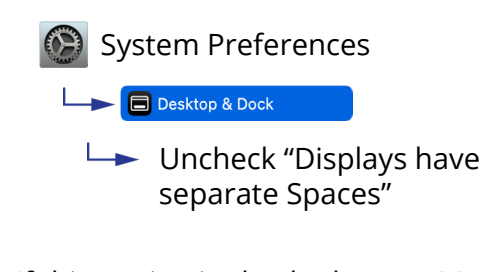

If this setting is checked, some Mac and switcher combinations will produce black on all displays.

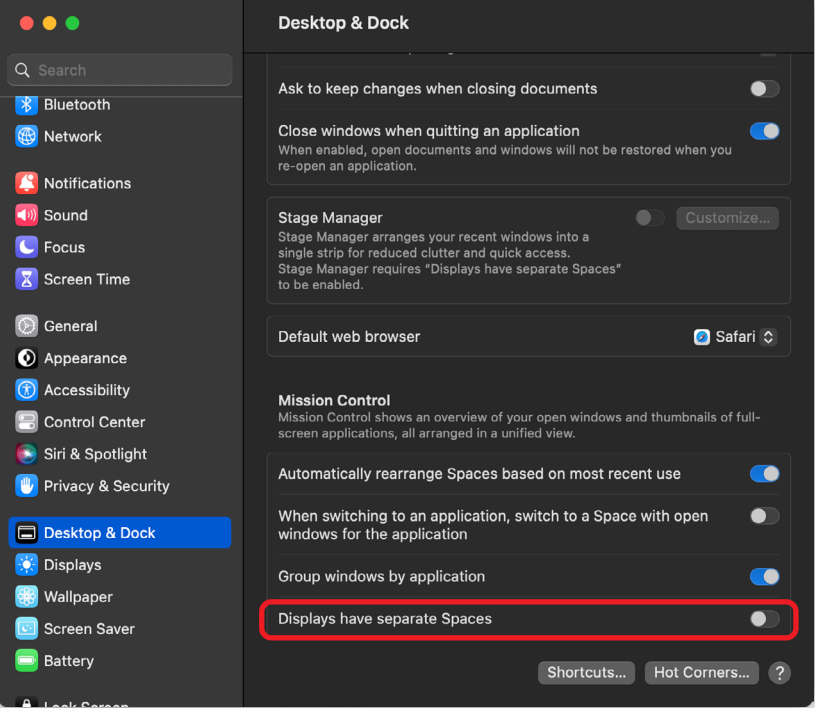

Advanced... Night Shift... ?

<span id="page-2-0"></span>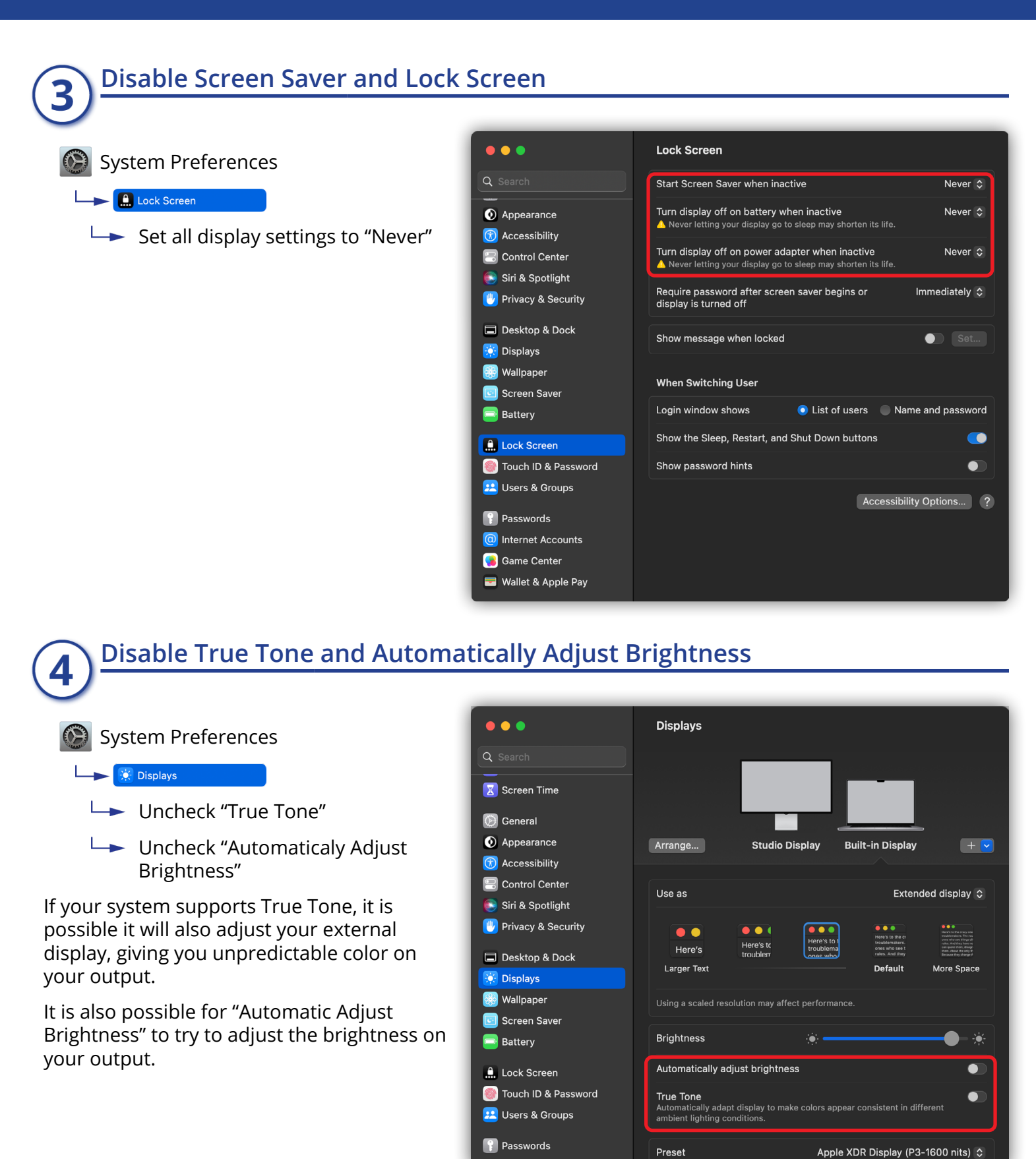

<span id="page-2-1"></span>a Internet Accounts

<span id="page-3-0"></span>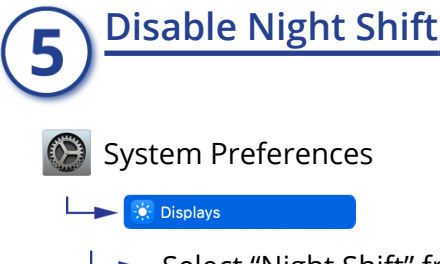

 $\rightarrow$  Select "Night Shift" from the bottom of the panel and then set the Schedule to "Off".

Night Shift changes the colors of your monitor and can also change the colors on your output.

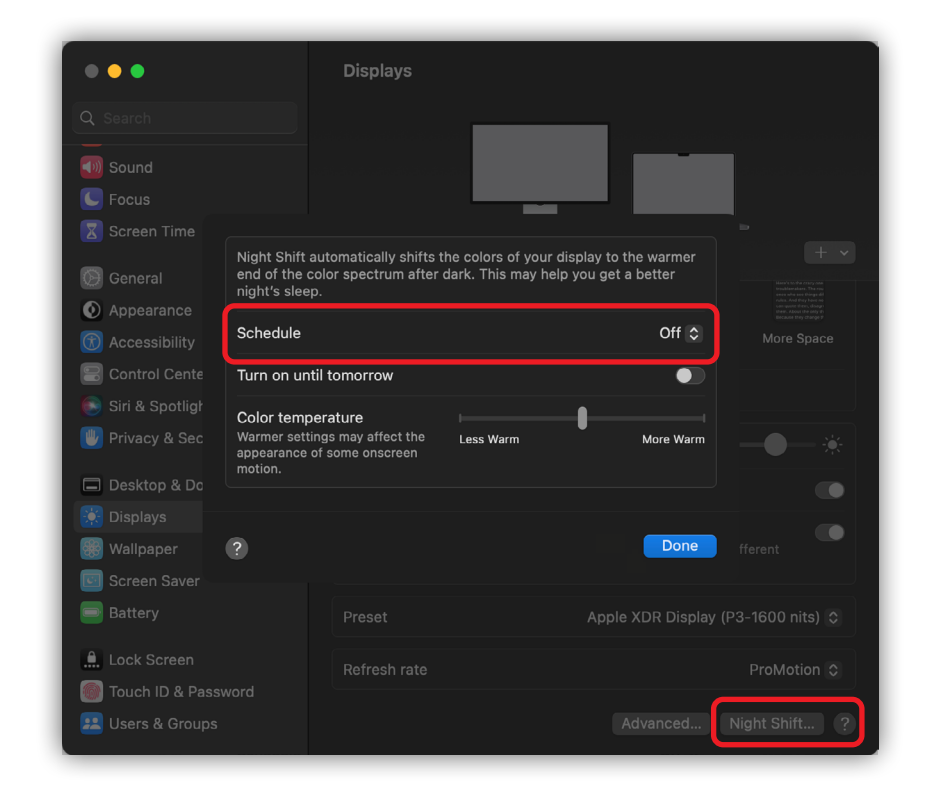

### **[A](#page-3-0)udio Settings** б

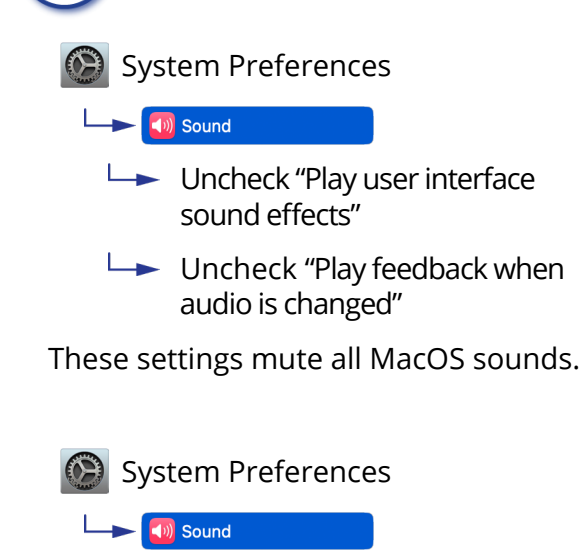

 $\rightarrow$  Select your desired audio output on the Output tab.

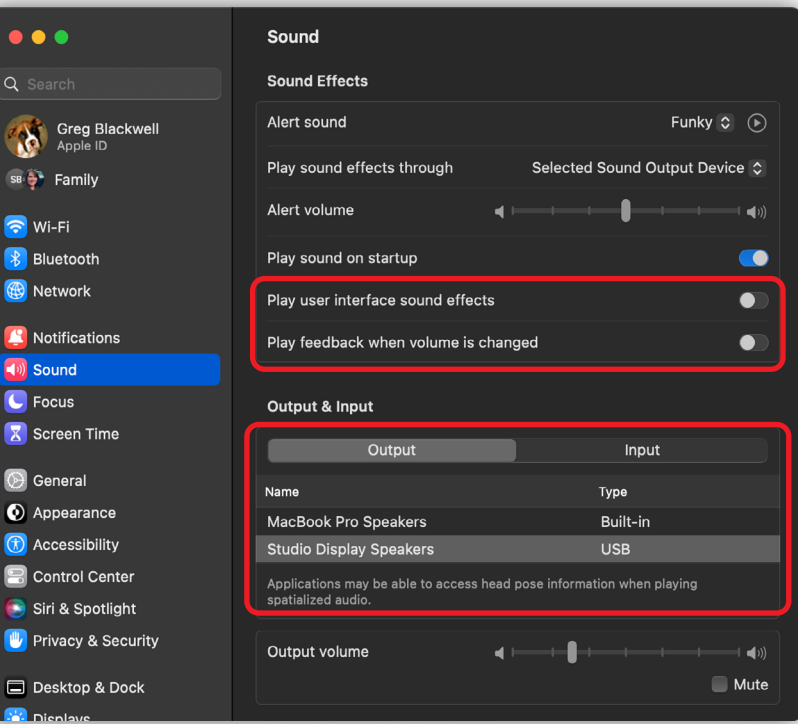

<span id="page-4-0"></span>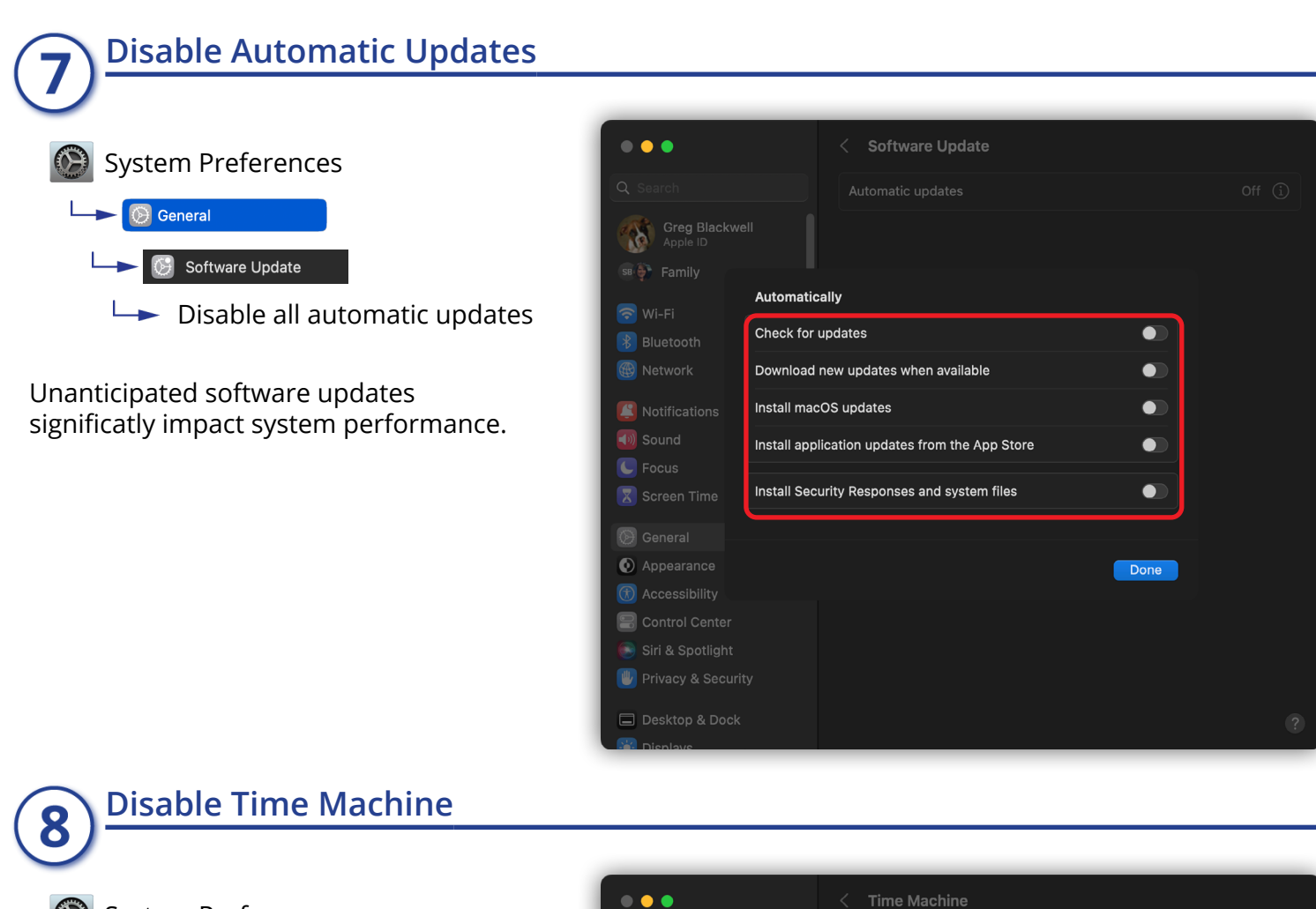

<span id="page-4-1"></span>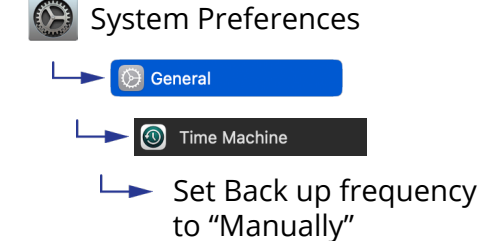

Continual backups can cause computer performance degradation and affect playback.

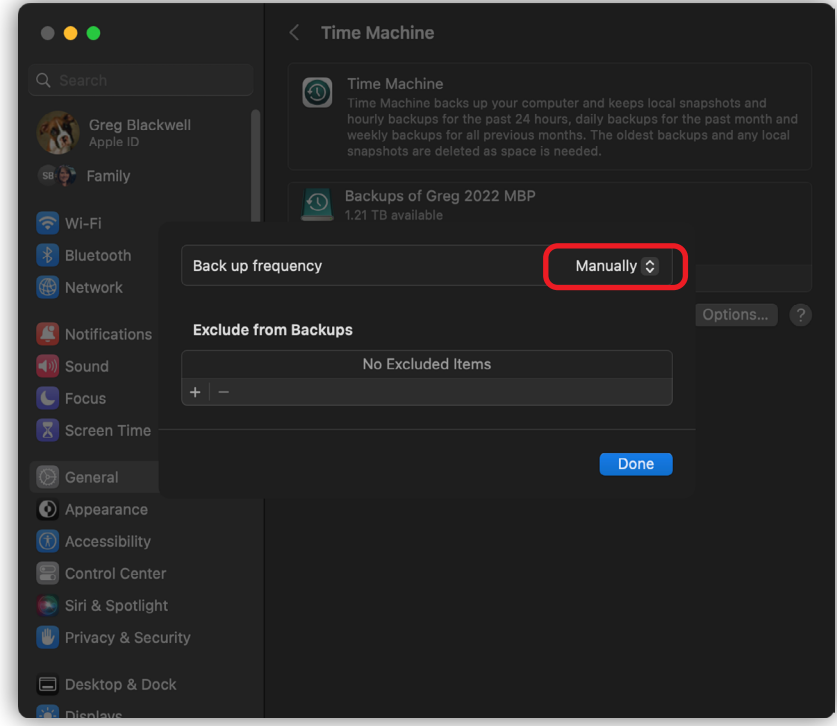

<span id="page-5-0"></span>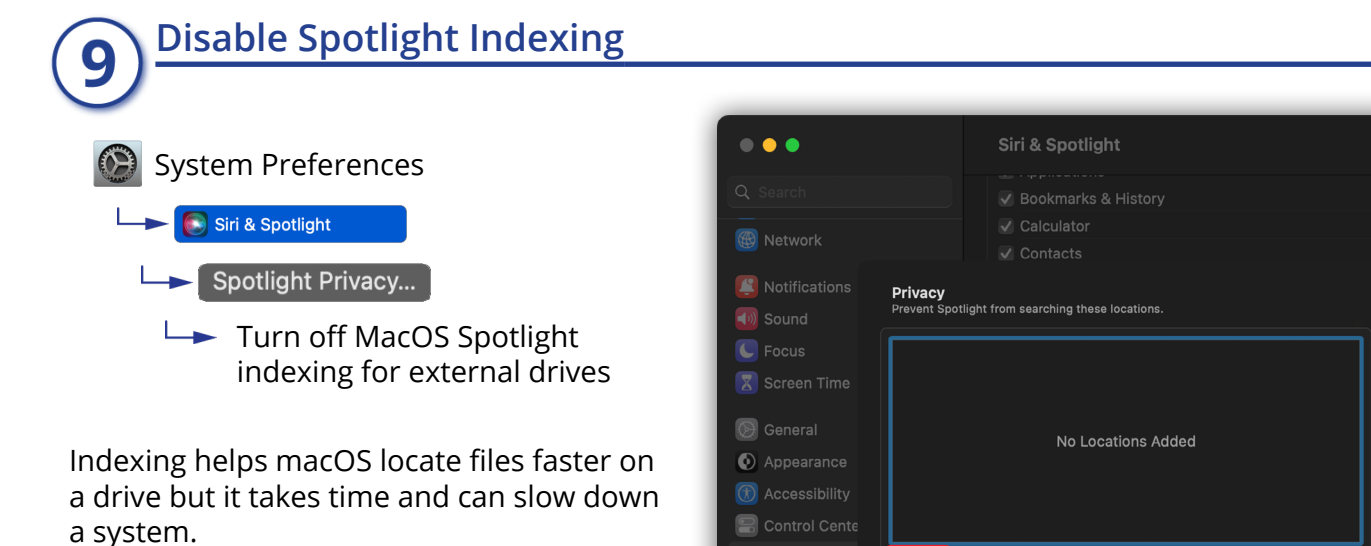

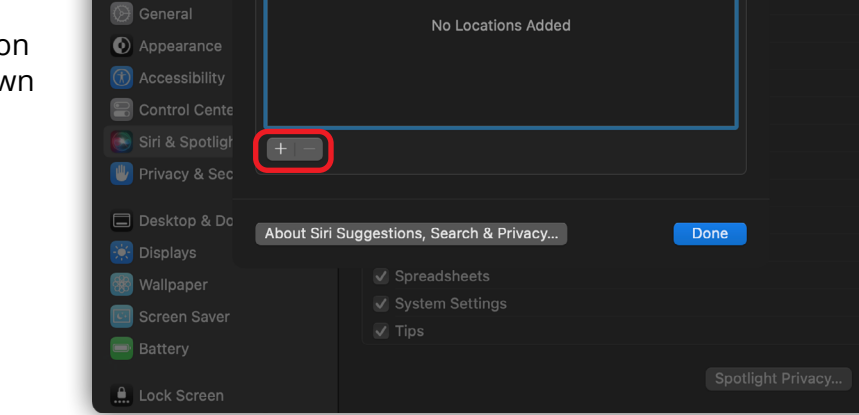

# <span id="page-5-1"></span>**Disable FileVault**

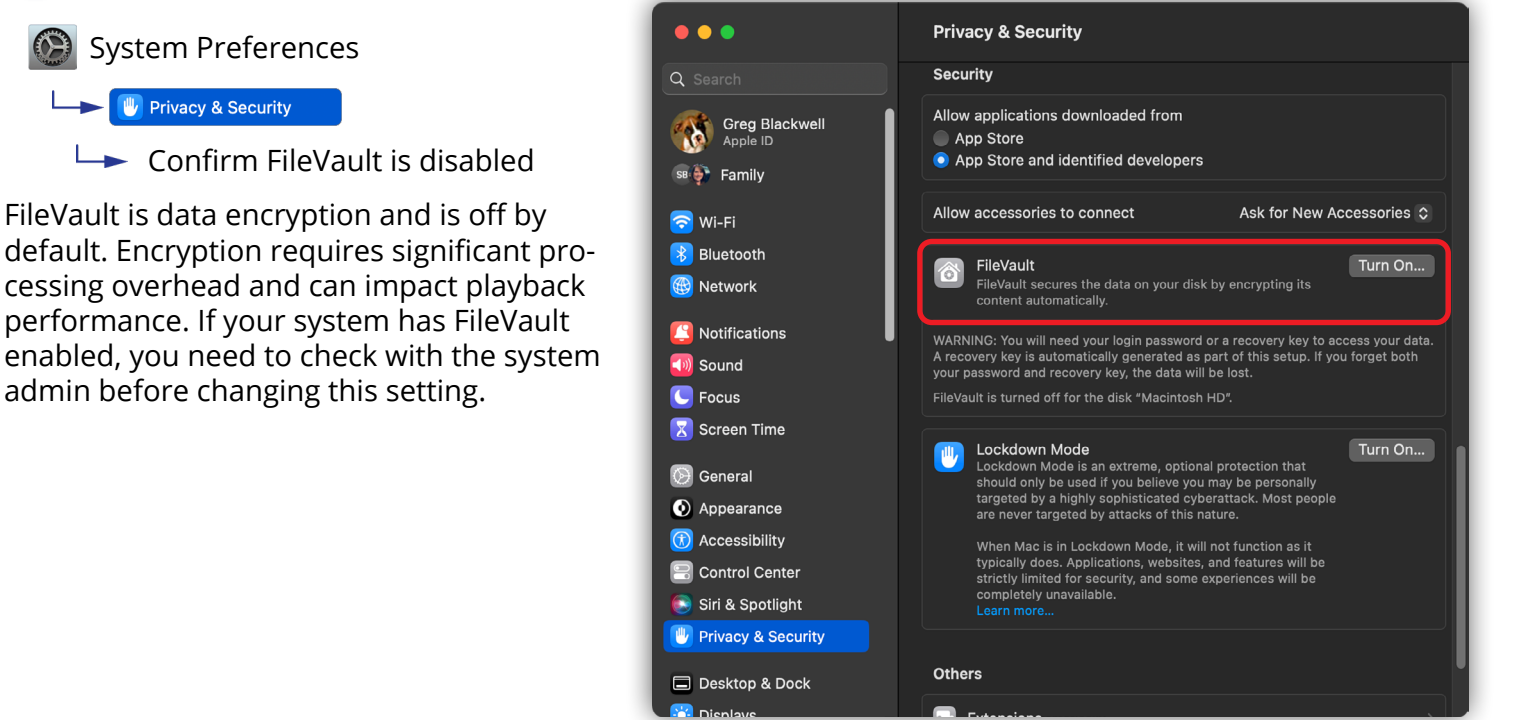

<span id="page-6-0"></span>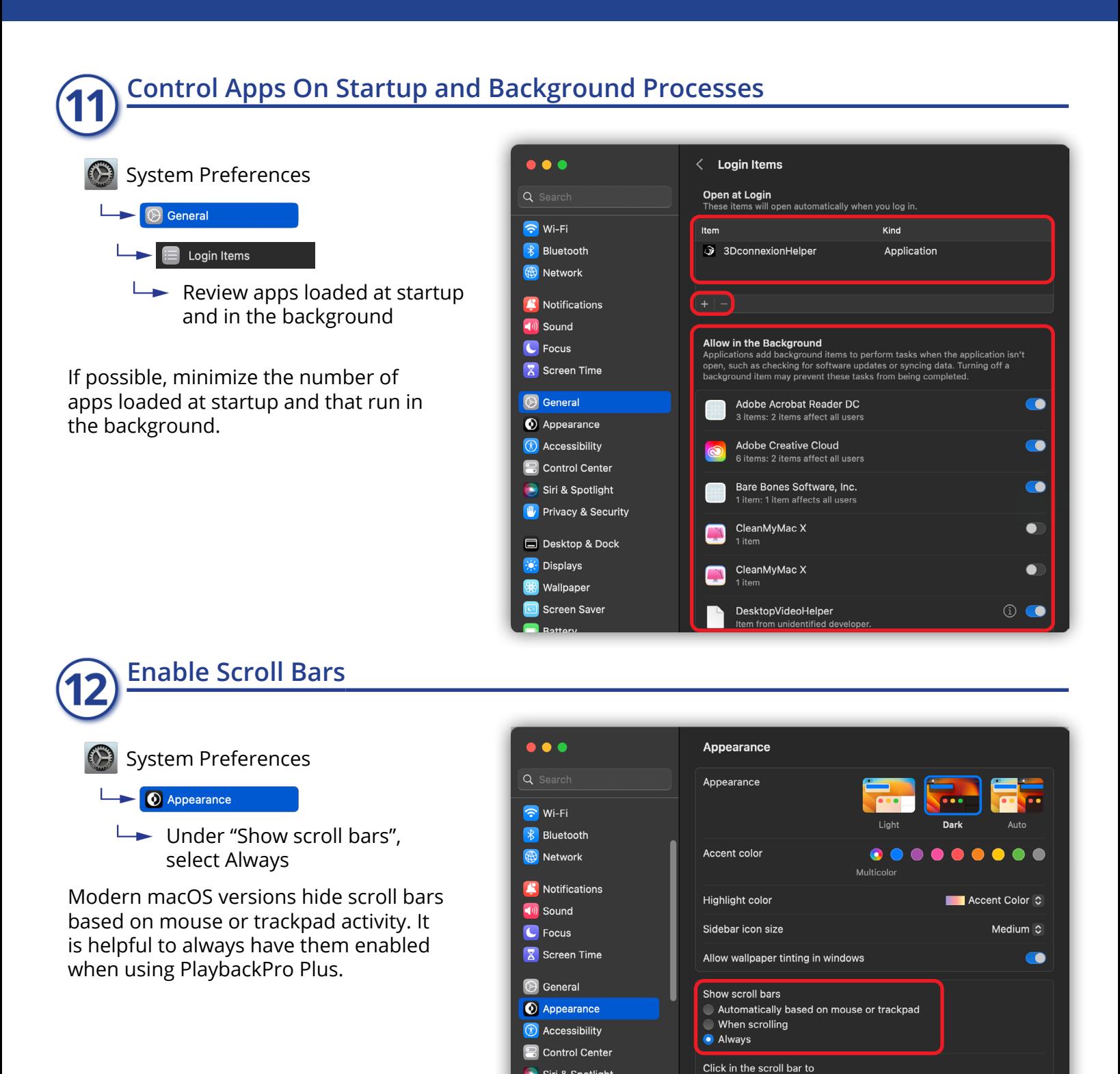

<span id="page-6-1"></span>Siri & Spotlight

**U** Privacy & Security

Desktop & Dock

**Displays Se Wallpaper** Screen Saver **O** Jump to the next page

Jump to the spot that's clicked

 $\sqrt{2}$ 

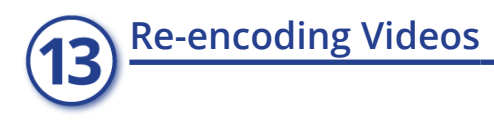

<span id="page-7-0"></span>If a file does not play well in PlaybackPro Plus, a quick solution can be to re-encode and rewrap the file in a .mov container. This can be done easily and in bulk from Finder by following these steps.

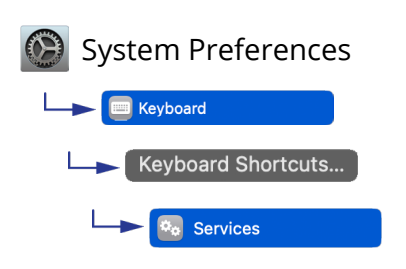

Check "Encode Selected Audio Files" and "Encode Selected Video Files".

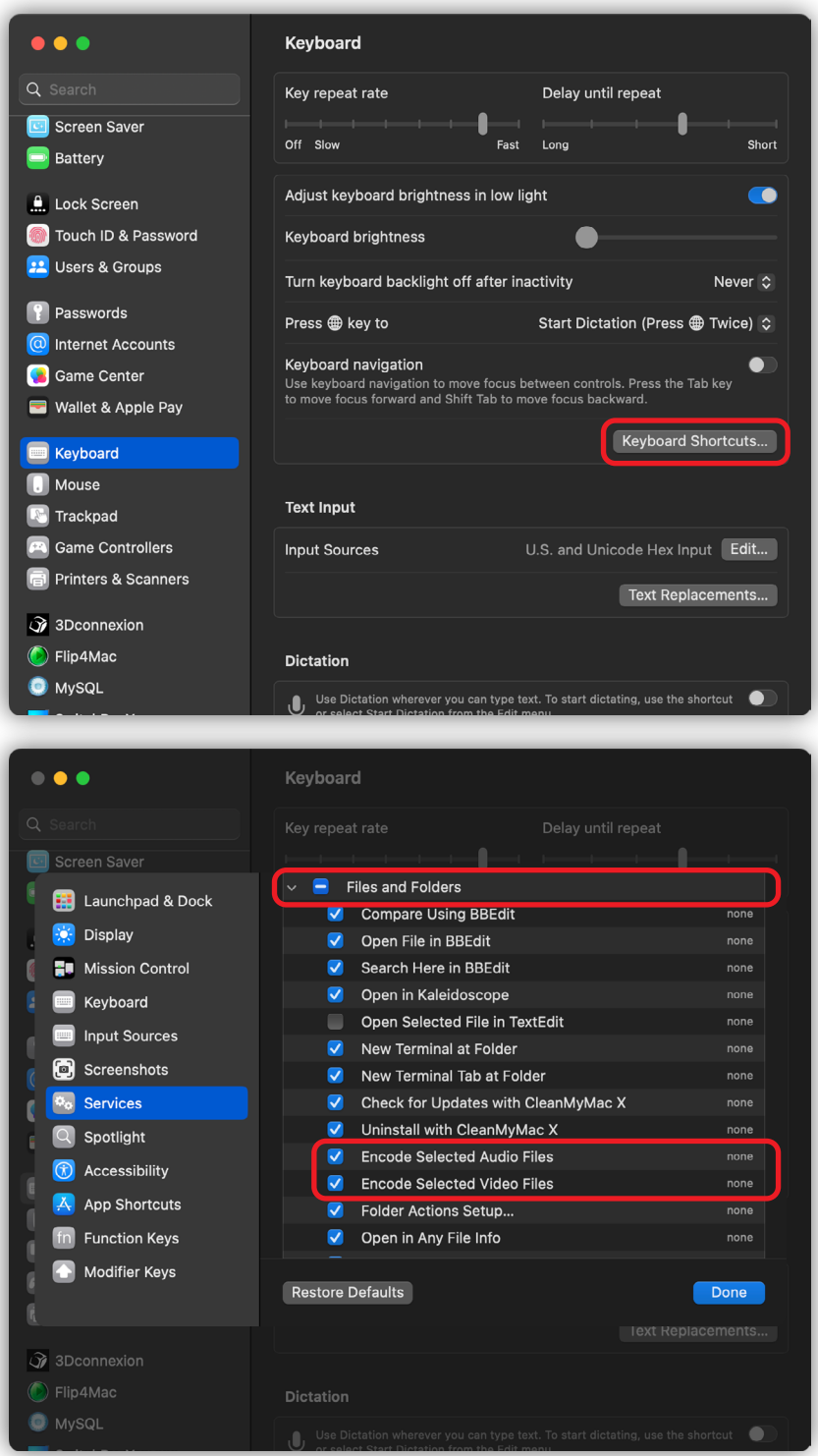

After the Encoding options are enabled, you can right-click on single or multiple files and batch encode them.

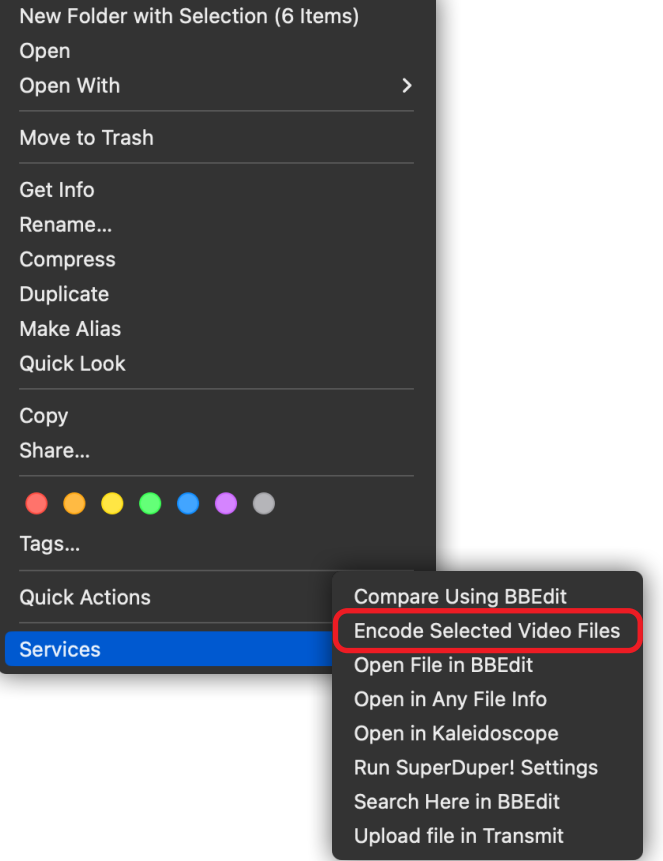

Select either h.264 or HEVC (h.265) with the highest resolution setting. Your videos will be encoded in their original resolution up to the highest setting.

Other transcoding software like Apple Compressor or Adobe Media Encoder can be very helpful to process playback content.

Our recommended codecs are h.264 or HEVC/h.265 or Apple ProRes 422 (Standard), in a .mov (preferred) or .mp4 container.

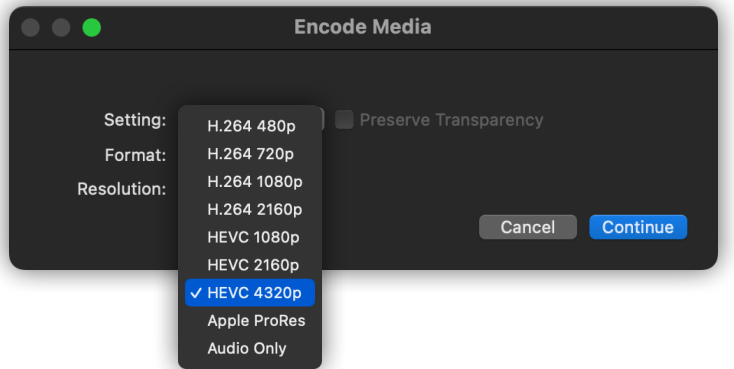